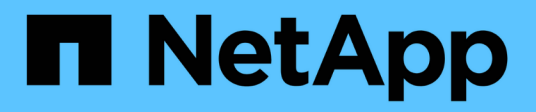

## **Launching Cloud Volumes ONTAP in AWS**

### Cloud Manager

Ben Cammett, Tom Onacki August 26, 2021

This PDF was generated from https://docs.netapp.com/us-en/occm/task\_deploying\_otc\_aws.html on September 24, 2021. Always check docs.netapp.com for the latest.

# **Table of Contents**

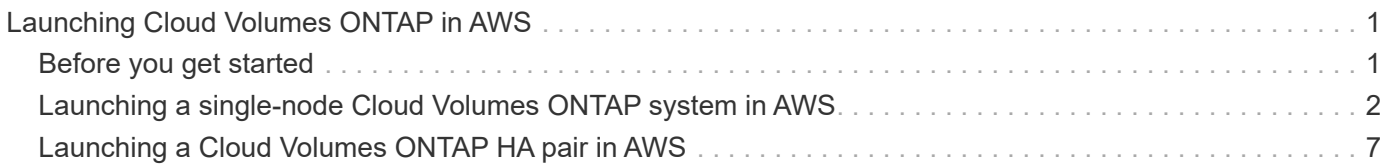

# <span id="page-2-0"></span>**Launching Cloud Volumes ONTAP in AWS**

You can launch Cloud Volumes ONTAP in a single-system configuration or as an HA pair in AWS.

# <span id="page-2-1"></span>**Before you get started**

You need the following to create a working environment.

- A Connector that's up and running.
	- You should have a [Connector that is associated with your workspace.](https://docs.netapp.com/us-en/occm/task_creating_connectors_aws.html)
	- [You should be prepared to leave the Connector running at all times.](https://docs.netapp.com/us-en/occm/concept_connectors.html)
- An understanding of the configuration that you want to use.

You should have prepared by choosing a configuration and by obtaining AWS networking information from your administrator. For details, see [Planning your Cloud Volumes ONTAP configuration.](https://docs.netapp.com/us-en/occm/task_planning_your_config.html)

• DNS and Active Directory for CIFS configurations.

For details, see [Networking requirements for Cloud Volumes ONTAP in AWS](https://docs.netapp.com/us-en/occm/reference_networking_aws.html).

• An understanding of what's required to choose a specific licensing option in the Add Working Environment wizard.

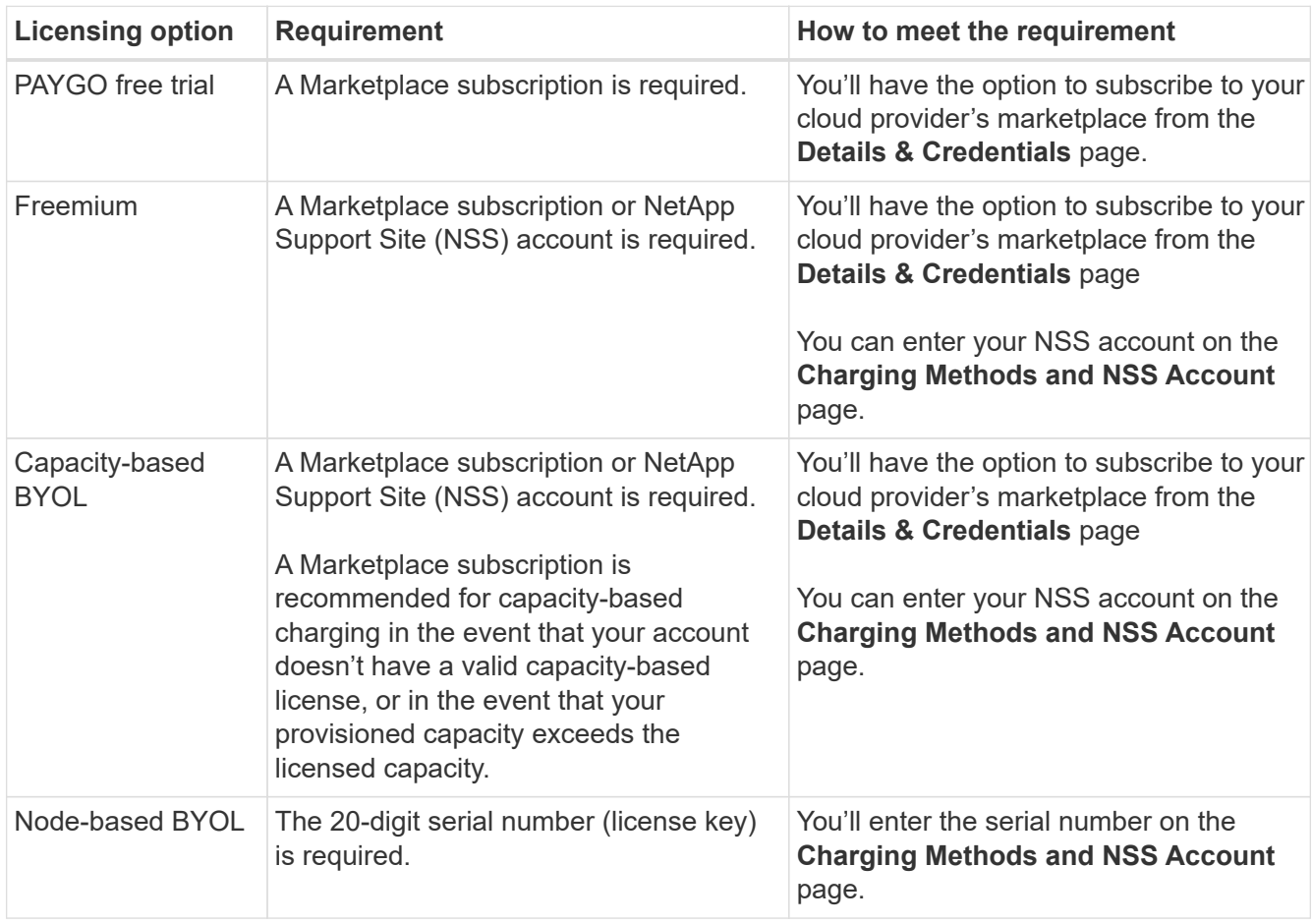

## <span id="page-3-0"></span>**Launching a single-node Cloud Volumes ONTAP system in AWS**

If you want to launch Cloud Volumes ONTAP in AWS, you need to create a new working environment in Cloud Manager.

#### **About this task**

Immediately after you create the working environment, Cloud Manager launches a test instance in the specified VPC to verify connectivity. If successful, Cloud Manager immediately terminates the instance and then starts deploying the Cloud Volumes ONTAP system. If Cloud Manager cannot verify connectivity, creation of the working environment fails. The test instance is either a t2.nano (for default VPC tenancy) or m3.medium (for dedicated VPC tenancy).

#### **Steps**

- 1. On the Canvas page, click **Add Working Environment** and follow the prompts.
- 2. **Choose a Location**: Select **Amazon Web Services** and **Cloud Volumes ONTAP Single Node**.
- 3. If you're prompted, [create a Connector.](https://docs.netapp.com/us-en/occm/task_creating_connectors_aws.html)
- 4. **Details and Credentials**: Optionally change the AWS credentials and subscription, enter a working environment name, add tags if needed, and then enter a password.

Some of the fields in this page are self-explanatory. The following table describes fields for which you might need guidance:

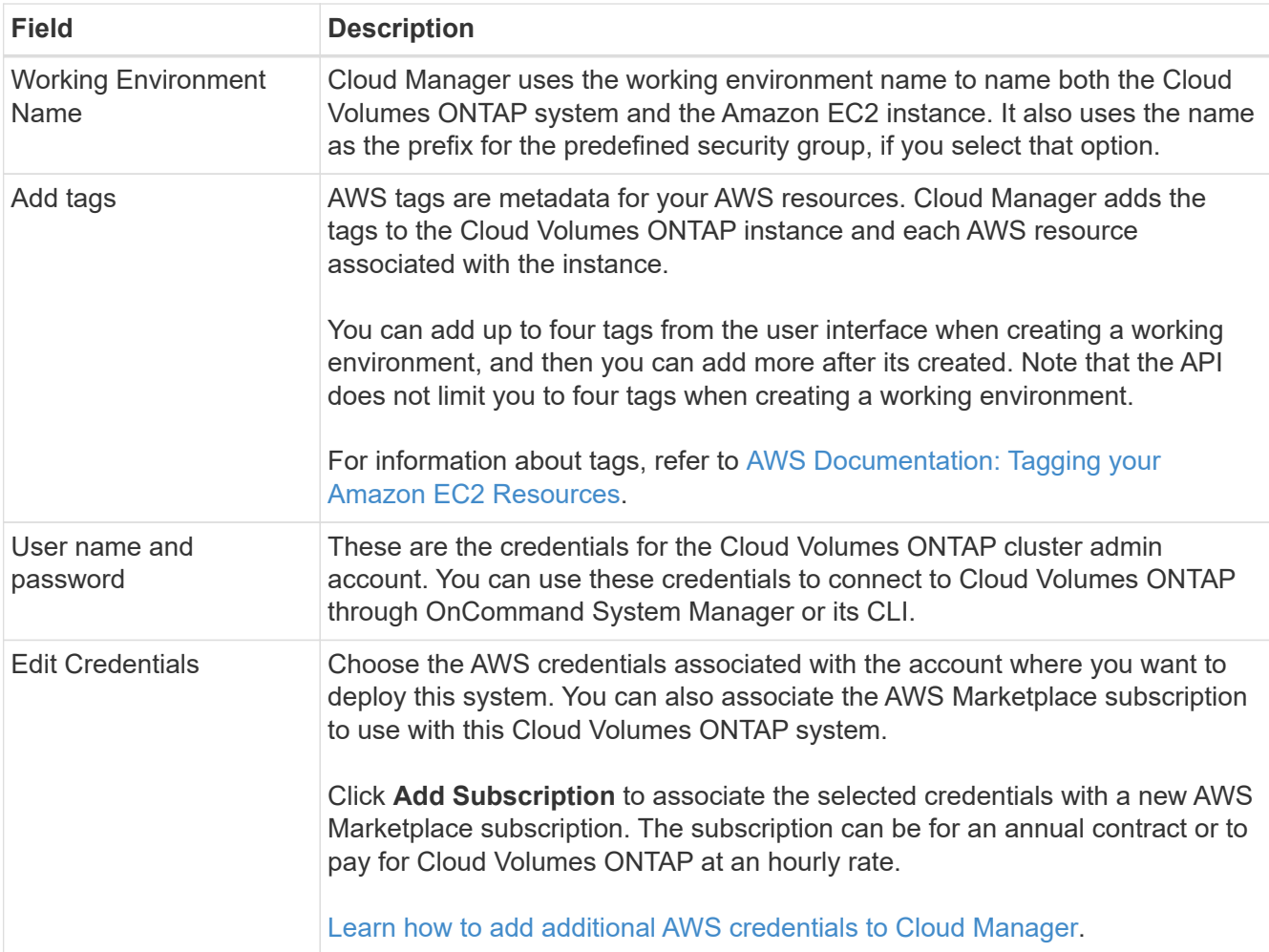

The following video shows how to associate a pay-as-you-go Marketplace subscription to your AWS credentials:

► [https://docs.netapp.com/us-en/occm//media/video\\_subscribing\\_aws.mp4](https://docs.netapp.com/us-en/occm//media/video_subscribing_aws.mp4) *(video)*

If multiple IAM users work in the same AWS account, then each user needs to subscribe. After the first user subscribes, the AWS Marketplace informs subsequent users that they're already subscribed, as shown in the image below. While a subscription is in place for the AWS *account*, each IAM user needs to associate themselves with that subscription. If you see the message shown below, click the **click here** link to go to Cloud Central and complete the process.

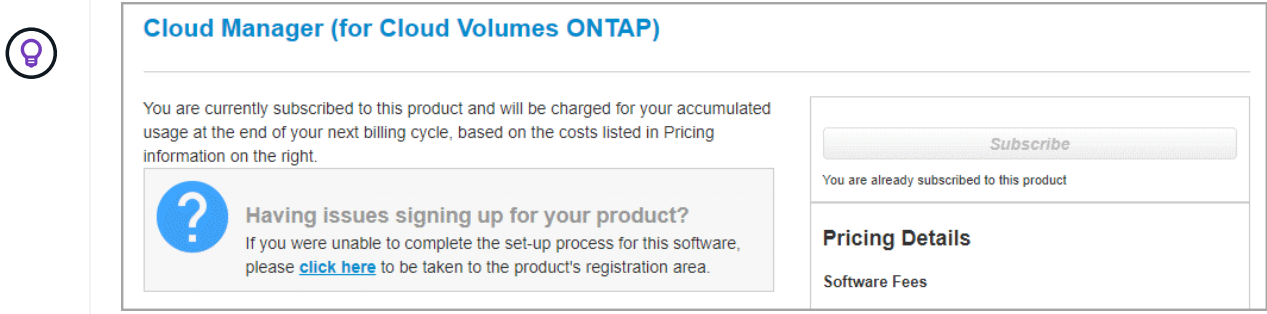

- 5. **Services**: Keep the services enabled or disable the individual services that you don't want to use with Cloud Volumes ONTAP.
	- [Learn more about Cloud Data Sense](https://docs.netapp.com/us-en/occm/concept_cloud_compliance.html).
	- [Learn more about Cloud Backup](https://docs.netapp.com/us-en/occm/concept_backup_to_cloud.html).
	- [Learn more about Monitoring.](https://docs.netapp.com/us-en/occm/concept_monitoring.html)
- 6. **Location & Connectivity**: Enter the network information that you recorded in the [AWS worksheet](https://docs.netapp.com/us-en/occm/task_planning_your_config.html#aws-network-information-worksheet).

If you have an AWS Outpost, you can deploy a single node Cloud Volumes ONTAP system in that Outpost by selecting the Outpost VPC. The experience is the same as any other VPC that resides in AWS.

The following image shows the page filled out:

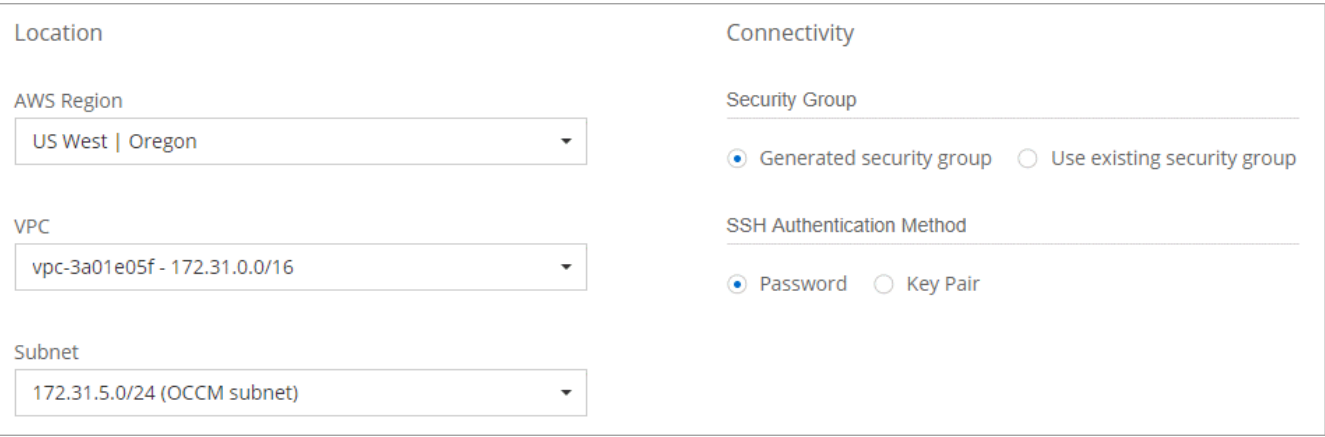

7. **Data Encryption**: Choose no data encryption or AWS-managed encryption.

For AWS-managed encryption, you can choose a different Customer Master Key (CMK) from your account or another AWS account.

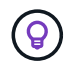

You can't change the AWS data encryption method after you create a Cloud Volumes ONTAP system.

[Learn how to set up the AWS KMS for Cloud Volumes ONTAP](https://docs.netapp.com/us-en/occm/task_setting_up_kms.html).

[Learn more about supported encryption technologies.](https://docs.netapp.com/us-en/occm/concept_security.html#encryption-of-data-at-rest)

- 8. **Charging Methods and NSS Account**: Specify which charging option would you like to use with this system, and then specify a NetApp Support Site account.
	- [Learn about these charging methods](https://docs.netapp.com/us-en/occm/concept_licensing.html).
	- [Learn what's required in the wizard for the licensing method that you want to use.](https://docs.netapp.com/us-en/occm/task_deploying_otc_aws.html#licensing)
- 9. **Cloud Volumes ONTAP Configuration** (annual AWS Marketplace contract only): Review the default configuration and click **Continue** or click **Change Configuration** to select your own configuration.

If you keep the default configuration, then you only need to specify a volume and then review and approve the configuration.

10. **Preconfigured Packages** (hourly or BYOL only): Select one of the packages to quickly launch Cloud Volumes ONTAP, or click **Change Configuration** to select your own configuration.

If you choose one of the packages, then you only need to specify a volume and then review and approve the configuration.

11. **IAM Role**: It's best to keep the default option to let Cloud Manager create the role for you.

If you prefer to use your own policy, it must meet [policy requirements for Cloud Volumes ONTAP nodes](https://mysupport.netapp.com/site/info/cloud-manager-policies).

12. **Licensing**: Change the Cloud Volumes ONTAP version as needed, select a license, an instance type, and the instance tenancy.

If your needs change after you launch the instance, you can modify the license or instance type later.

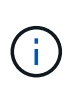

If a newer Release Candidate, General Availability, or patch release is available for the selected version, then Cloud Manager updates the system to that version when creating the working environment. For example, the update occurs if you select Cloud Volumes ONTAP 9.6 RC1 and 9.6 GA is available. The update does not occur from one release to another—for example, from 9.6 to 9.7.

13. **Underlying Storage Resources**: Choose settings for the initial aggregate: a disk type, a size for each disk, and whether data tiering should be enabled.

Note the following:

- The disk type is for the initial volume. You can choose a different disk type for subsequent volumes.
- The disk size is for all disks in the initial aggregate and for any additional aggregates that Cloud Manager creates when you use the simple provisioning option. You can create aggregates that use a different disk size by using the advanced allocation option.

For help choosing a disk type and size, see [Sizing your system in AWS](https://docs.netapp.com/us-en/occm/task_planning_your_config.html#sizing-your-system-in-aws).

- You can choose a specific volume tiering policy when you create or edit a volume.
- If you disable data tiering, you can enable it on subsequent aggregates.

[Learn how data tiering works](https://docs.netapp.com/us-en/occm/concept_data_tiering.html).

14. **Write Speed & WORM**: Choose **Normal** or **High** write speed, and activate write once, read many (WORM) storage, if desired.

[Learn more about write speed.](https://docs.netapp.com/us-en/occm/concept_write_speed.html)

WORM can't be enabled if Cloud Backup was enabled or if data tiering was enabled.

[Learn more about WORM storage](https://docs.netapp.com/us-en/occm/concept_worm.html).

15. **Create Volume**: Enter details for the new volume or click **Skip**.

Some of the fields in this page are self-explanatory. The following table describes fields for which you might need guidance:

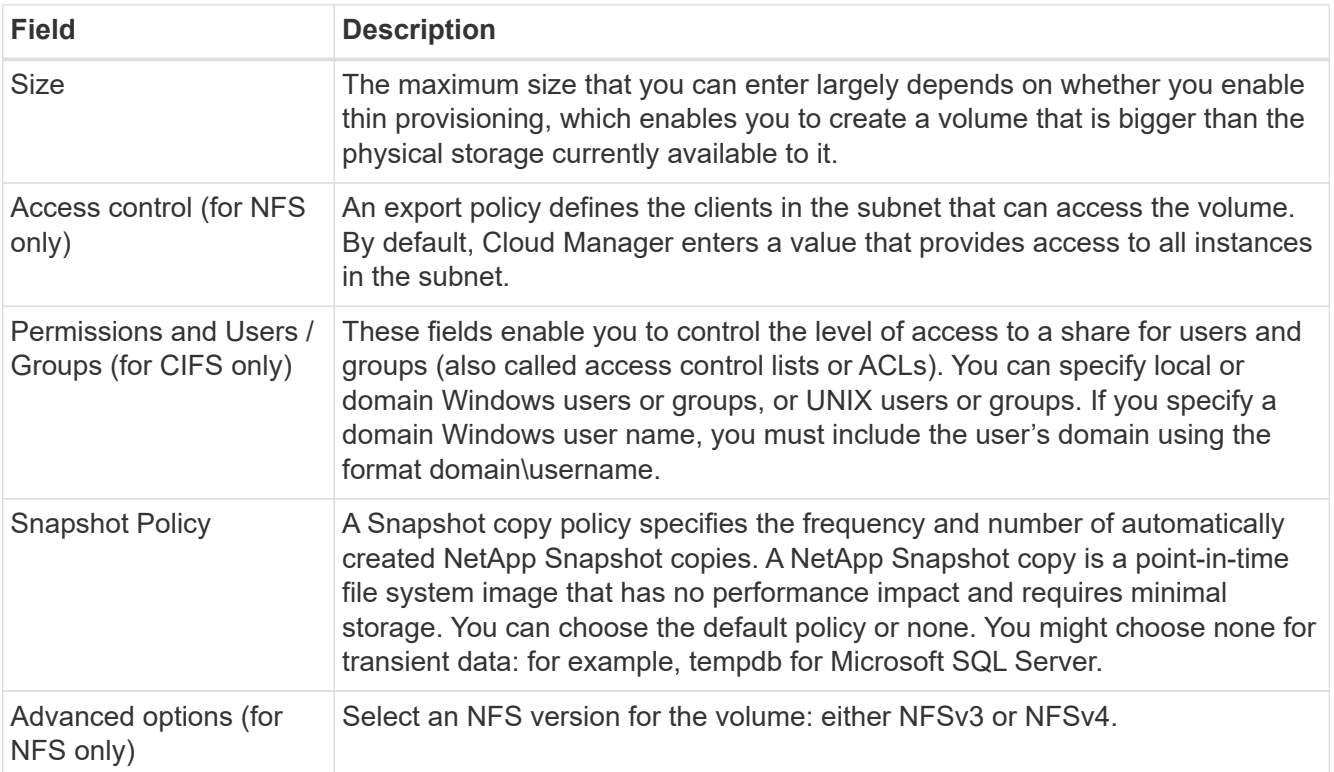

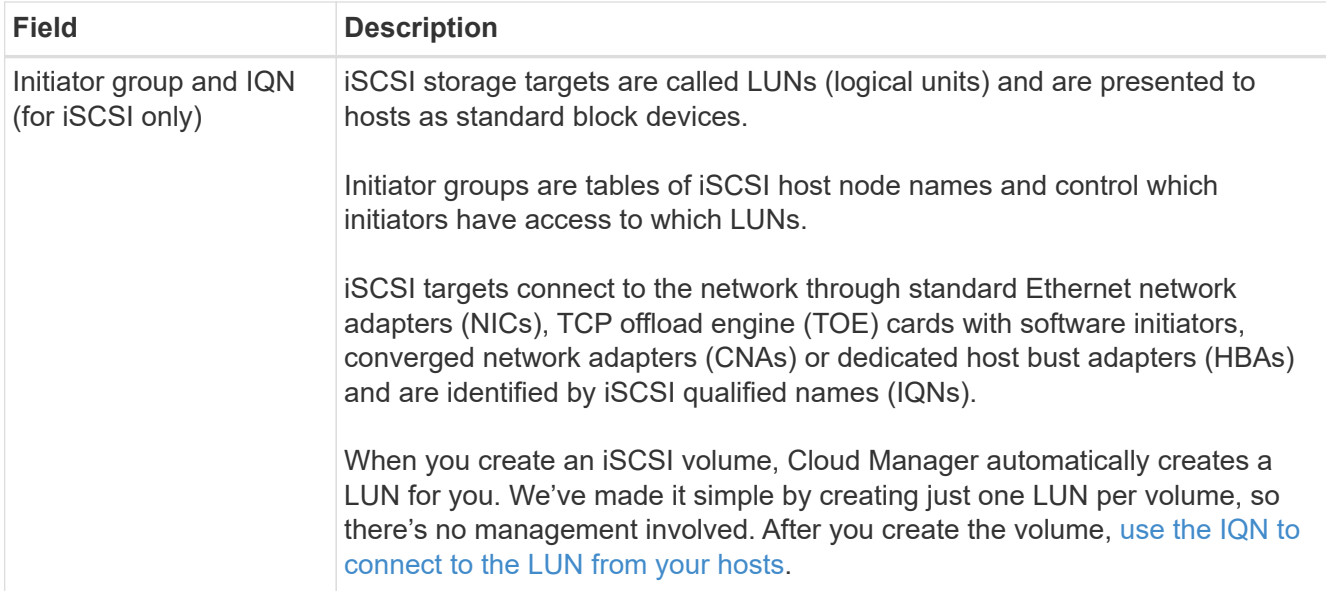

The following image shows the Volume page filled out for the CIFS protocol:

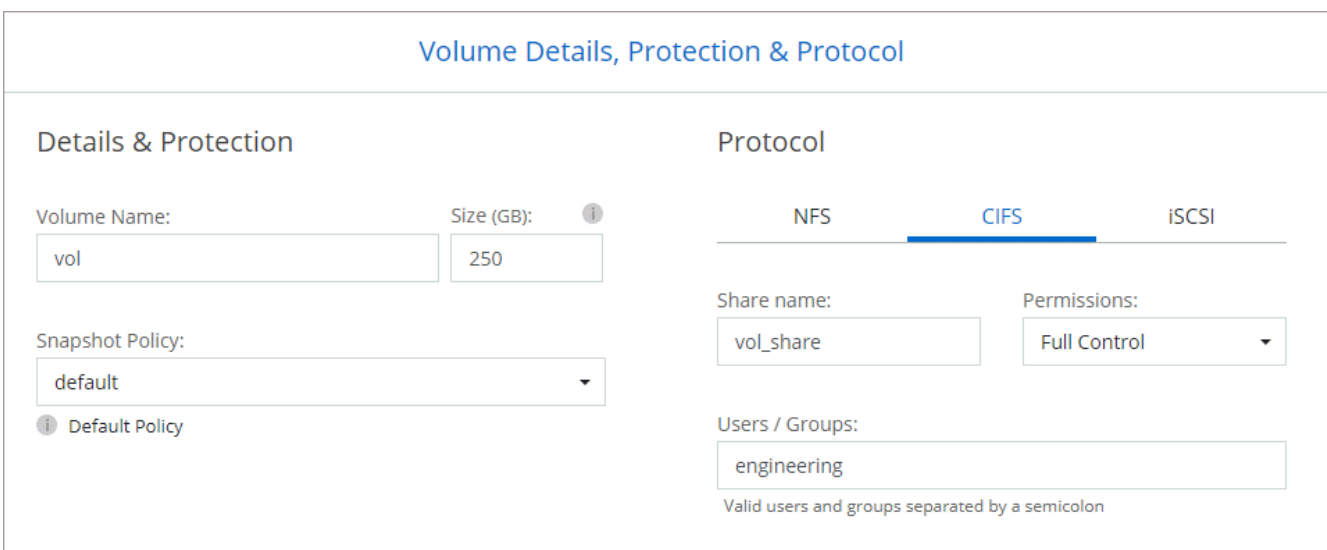

16. **CIFS Setup**: If you chose the CIFS protocol, set up a CIFS server.

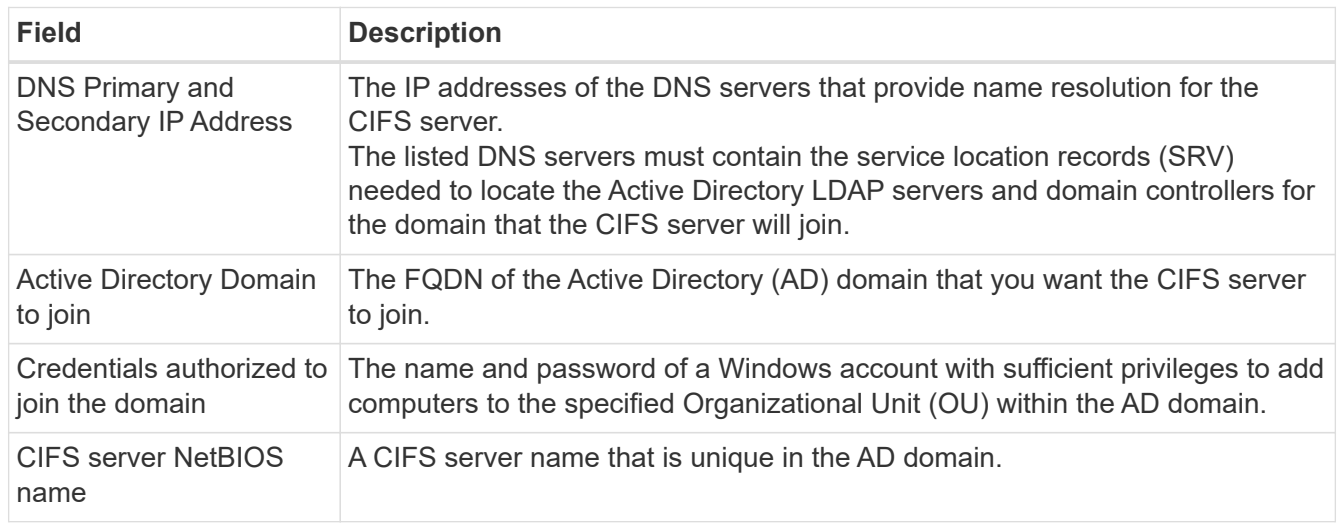

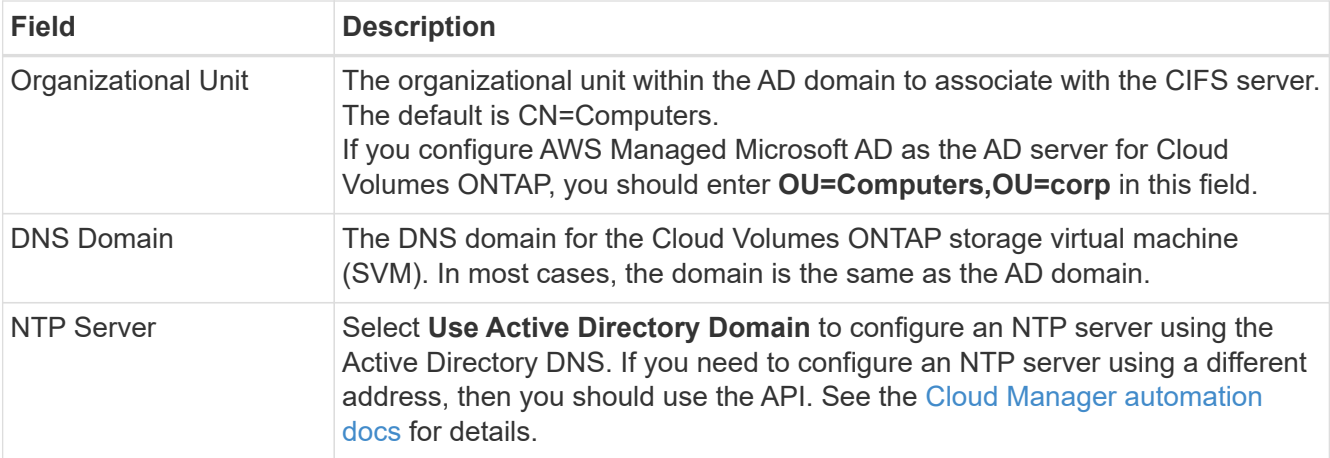

17. **Usage Profile, Disk Type, and Tiering Policy**: Choose whether you want to enable storage efficiency features and edit the volume tiering policy, if needed.

For more information, see [Understanding volume usage profiles](https://docs.netapp.com/us-en/occm/task_planning_your_config.html#choosing-a-volume-usage-profile) and [Data tiering overview.](https://docs.netapp.com/us-en/occm/concept_data_tiering.html)

- 18. **Review & Approve**: Review and confirm your selections.
	- a. Review details about the configuration.
	- b. Click **More information** to review details about support and the AWS resources that Cloud Manager will purchase.
	- c. Select the **I understand…** check boxes.
	- d. Click **Go**.

#### **Result**

Cloud Manager launches the Cloud Volumes ONTAP instance. You can track the progress in the timeline.

If you experience any issues launching the Cloud Volumes ONTAP instance, review the failure message. You can also select the working environment and click Re-create environment.

For additional help, go to [NetApp Cloud Volumes ONTAP Support.](https://mysupport.netapp.com/GPS/ECMLS2588181.html)

#### **After you finish**

- If you provisioned a CIFS share, give users or groups permissions to the files and folders and verify that those users can access the share and create a file.
- If you want to apply quotas to volumes, use System Manager or the CLI.

Quotas enable you to restrict or track the disk space and number of files used by a user, group, or qtree.

### <span id="page-8-0"></span>**Launching a Cloud Volumes ONTAP HA pair in AWS**

If you want to launch a Cloud Volumes ONTAP HA pair in AWS, you need to create an HA working environment in Cloud Manager.

#### **Limitation**

At this time, HA pairs are not supported with AWS Outposts.

#### **About this task**

Immediately after you create the working environment, Cloud Manager launches a test instance in the specified VPC to verify connectivity. If successful, Cloud Manager immediately terminates the instance and then starts deploying the Cloud Volumes ONTAP system. If Cloud Manager cannot verify connectivity, creation of the working environment fails. The test instance is either a t2.nano (for default VPC tenancy) or m3.medium (for dedicated VPC tenancy).

#### **Steps**

- 1. On the Canvas page, click **Add Working Environment** and follow the prompts.
- 2. **Choose a Location**: Select **Amazon Web Services** and **Cloud Volumes ONTAP Single Node**.
- 3. **Details and Credentials**: Optionally change the AWS credentials and subscription, enter a working environment name, add tags if needed, and then enter a password.

Some of the fields in this page are self-explanatory. The following table describes fields for which you might need guidance:

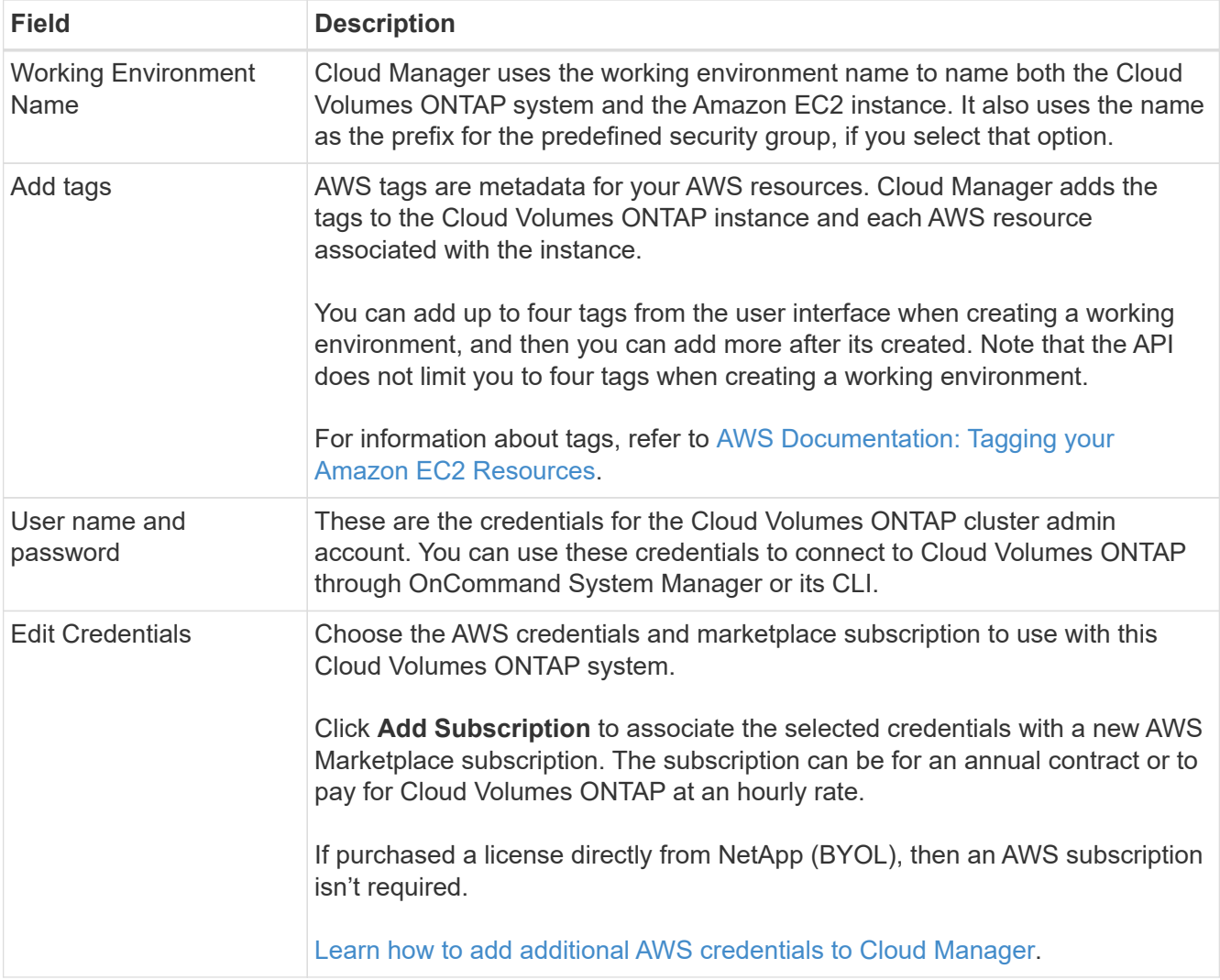

The following video shows how to associate a pay-as-you-go Marketplace subscription to your AWS credentials:

► [https://docs.netapp.com/us-en/occm//media/video\\_subscribing\\_aws.mp4](https://docs.netapp.com/us-en/occm//media/video_subscribing_aws.mp4) *(video)*

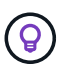

If multiple IAM users work in the same AWS account, then each user needs to subscribe. After the first user subscribes, the AWS Marketplace informs subsequent users that they're already subscribed, as shown in the image below. While a subscription is in place for the AWS *account*, each IAM user needs to associate themselves with that subscription. If you see the message shown below, click the **click here** link to go to Cloud Central and complete the process.

- 4. **Services**: Keep the services enabled or disable the individual services that you don't want to use with this Cloud Volumes ONTAP system.
	- [Learn more about Cloud Data Sense](https://docs.netapp.com/us-en/occm/concept_cloud_compliance.html).
	- [Learn more about Cloud Backup](https://docs.netapp.com/us-en/occm/task_backup_to_s3.html).
	- [Learn more about Monitoring.](https://docs.netapp.com/us-en/occm/concept_monitoring.html)
- 5. **HA Deployment Models**: Choose an HA configuration.

For an overview of the deployment models, see [Cloud Volumes ONTAP HA for AWS](https://docs.netapp.com/us-en/occm/concept_ha.html).

6. **Region & VPC**: Enter the network information that you recorded in the AWS worksheet.

The following image shows the page filled out for a multiple AZ configuration:

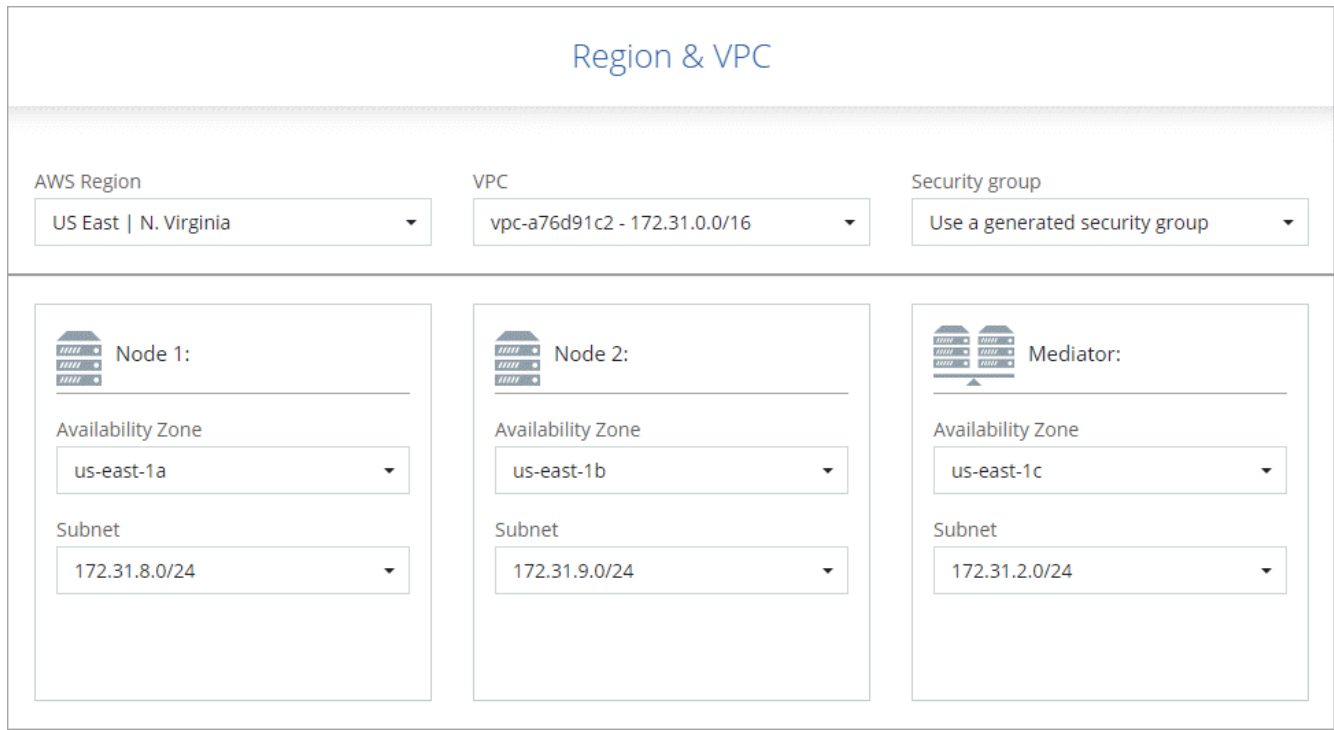

- 7. **Connectivity and SSH Authentication**: Choose connection methods for the HA pair and the mediator.
- 8. **Floating IPs**: If you chose multiple AZs, specify the floating IP addresses.

The IP addresses must be outside of the CIDR block for all VPCs in the region. For additional details, see [AWS networking requirements for Cloud Volumes ONTAP HA in multiple AZs](https://docs.netapp.com/us-en/occm/reference_networking_aws.html#aws-networking-requirements-for-cloud-volumes-ontap-ha-in-multiple-azs).

9. **Route Tables**: If you chose multiple AZs, select the route tables that should include routes to the floating IP addresses.

If you have more than one route table, it is very important to select the correct route tables. Otherwise, some clients might not have access to the Cloud Volumes ONTAP HA pair. For more information about route tables, refer to [AWS Documentation: Route Tables.](http://docs.aws.amazon.com/AmazonVPC/latest/UserGuide/VPC_Route_Tables.html)

10. **Data Encryption**: Choose no data encryption or AWS-managed encryption.

For AWS-managed encryption, you can choose a different Customer Master Key (CMK) from your account or another AWS account.

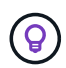

You can't change the AWS data encryption method after you create a Cloud Volumes ONTAP system.

[Learn how to set up the AWS KMS for Cloud Volumes ONTAP](https://docs.netapp.com/us-en/occm/task_setting_up_kms.html).

[Learn more about supported encryption technologies.](https://docs.netapp.com/us-en/occm/concept_security.html#encryption-of-data-at-rest)

- 11. **Charging Methods and NSS Account**: Specify which charging option would you like to use with this system, and then specify a NetApp Support Site account.
	- [Learn about these charging methods](https://docs.netapp.com/us-en/occm/concept_licensing.html).
	- [Learn what's required in the wizard for the licensing method that you want to use.](https://docs.netapp.com/us-en/occm/task_deploying_otc_aws.html#licensing)
- 12. **Cloud Volumes ONTAP Configuration** (annual AWS Marketplace contract only): Review the default configuration and click **Continue** or click **Change Configuration** to select your own configuration.

If you keep the default configuration, then you only need to specify a volume and then review and approve the configuration.

13. **Preconfigured Packages** (hourly or BYOL only): Select one of the packages to quickly launch Cloud Volumes ONTAP, or click **Change Configuration** to select your own configuration.

If you choose one of the packages, then you only need to specify a volume and then review and approve the configuration.

14. **IAM Role**: It's best to keep the default option to let Cloud Manager create the role for you.

If you prefer to use your own policy, it must meet [policy requirements for Cloud Volumes ONTAP nodes](https://mysupport.netapp.com/site/info/cloud-manager-policies) [and the HA mediator.](https://mysupport.netapp.com/site/info/cloud-manager-policies)

15. **Licensing**: Change the Cloud Volumes ONTAP version as needed, select a license, an instance type, and the instance tenancy.

If your needs change after you launch the instances, you can modify the license or instance type later.

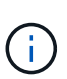

If a newer Release Candidate, General Availability, or patch release is available for the selected version, then Cloud Manager updates the system to that version when creating the working environment. For example, the update occurs if you select Cloud Volumes ONTAP 9.6 RC1 and 9.6 GA is available. The update does not occur from one release to another—for example, from 9.6 to 9.7.

16. **Underlying Storage Resources**: Choose settings for the initial aggregate: a disk type, a size for each disk, and whether data tiering should be enabled.

Note the following:

- The disk type is for the initial volume. You can choose a different disk type for subsequent volumes.
- The disk size is for all disks in the initial aggregate and for any additional aggregates that Cloud Manager creates when you use the simple provisioning option. You can create aggregates that use a different disk size by using the advanced allocation option.

For help choosing a disk type and size, see [Sizing your system in AWS](https://docs.netapp.com/us-en/occm/task_planning_your_config.html#sizing-your-system-in-aws).

- You can choose a specific volume tiering policy when you create or edit a volume.
- If you disable data tiering, you can enable it on subsequent aggregates.

[Learn how data tiering works](https://docs.netapp.com/us-en/occm/concept_data_tiering.html).

17. **Write Speed & WORM**: Choose **Normal** or **High** write speed, and activate write once, read many (WORM) storage, if desired.

[Learn more about write speed.](https://docs.netapp.com/us-en/occm/concept_write_speed.html)

WORM can't be enabled if Cloud Backup was enabled or if data tiering was enabled.

[Learn more about WORM storage](https://docs.netapp.com/us-en/occm/concept_worm.html).

18. **Create Volume**: Enter details for the new volume or click **Skip**.

Some of the fields in this page are self-explanatory. The following table describes fields for which you might need guidance:

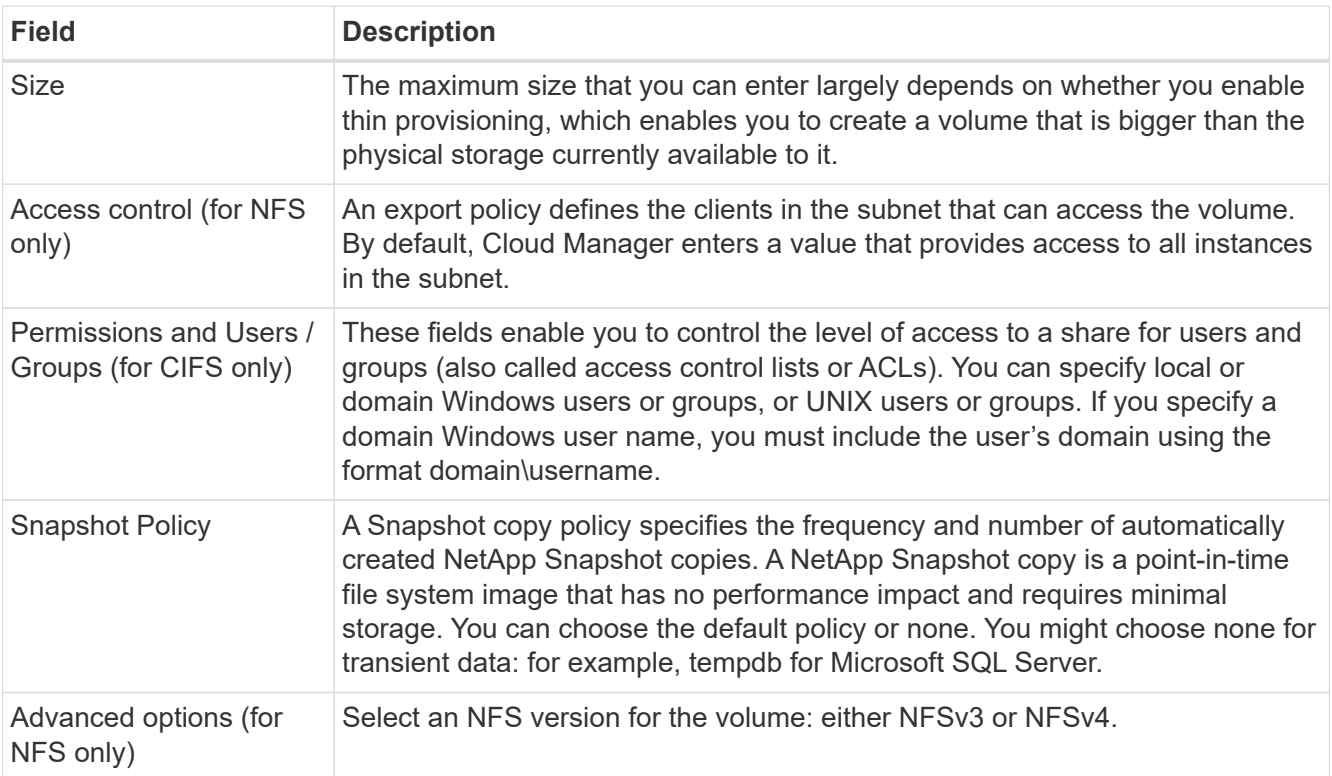

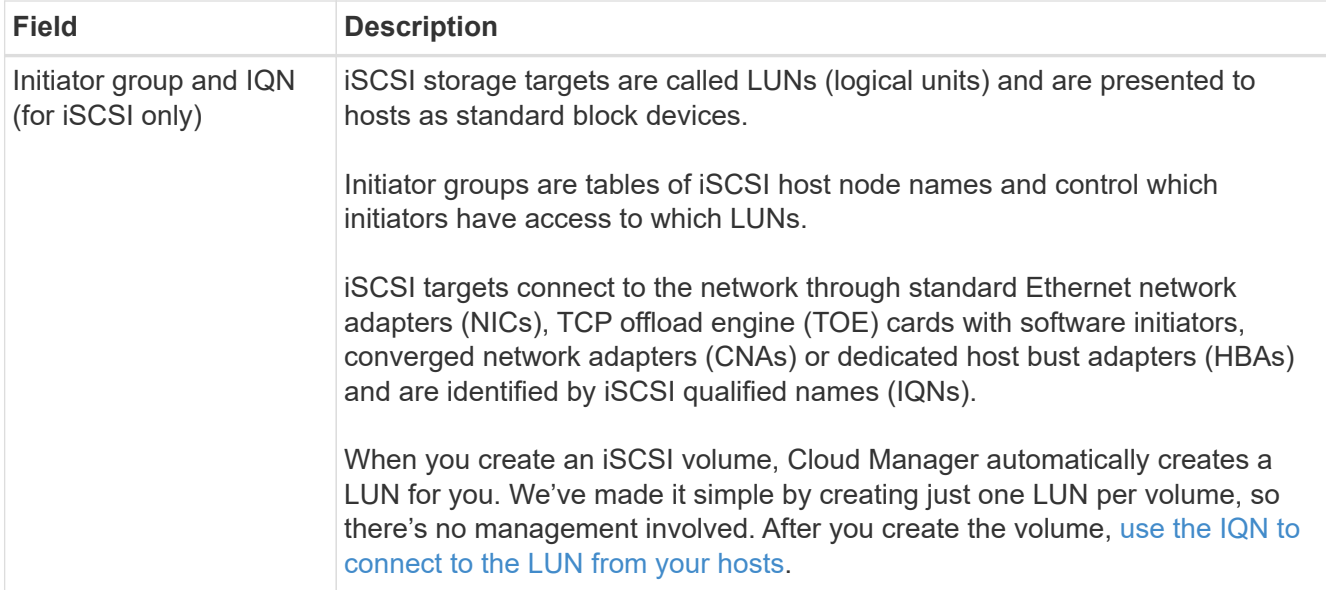

The following image shows the Volume page filled out for the CIFS protocol:

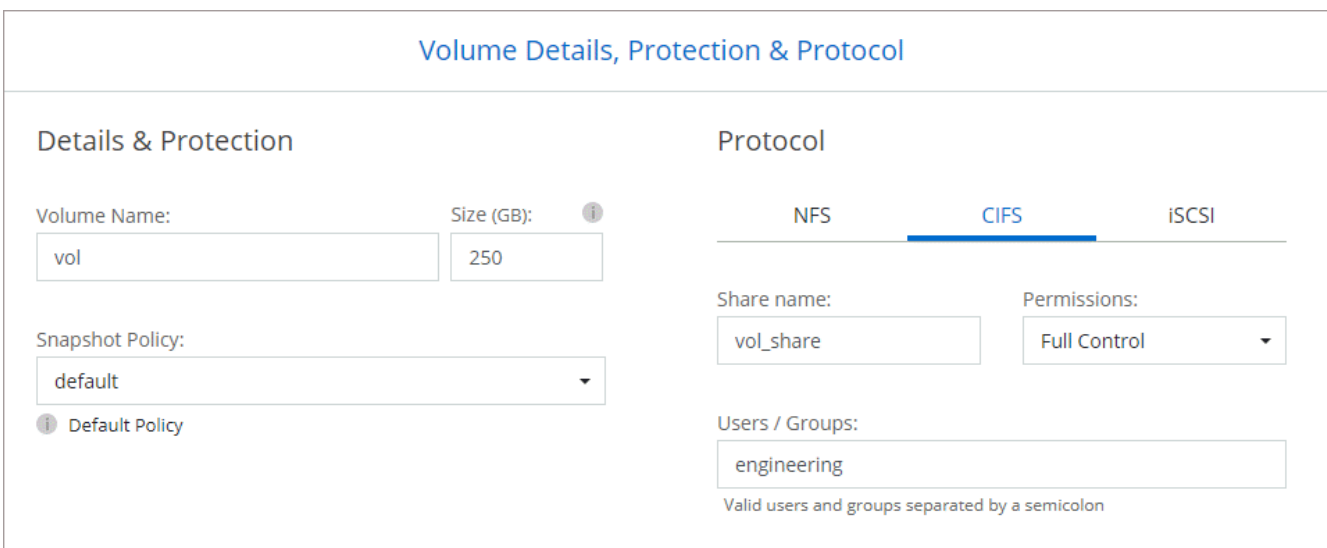

19. **CIFS Setup**: If you selected the CIFS protocol, set up a CIFS server.

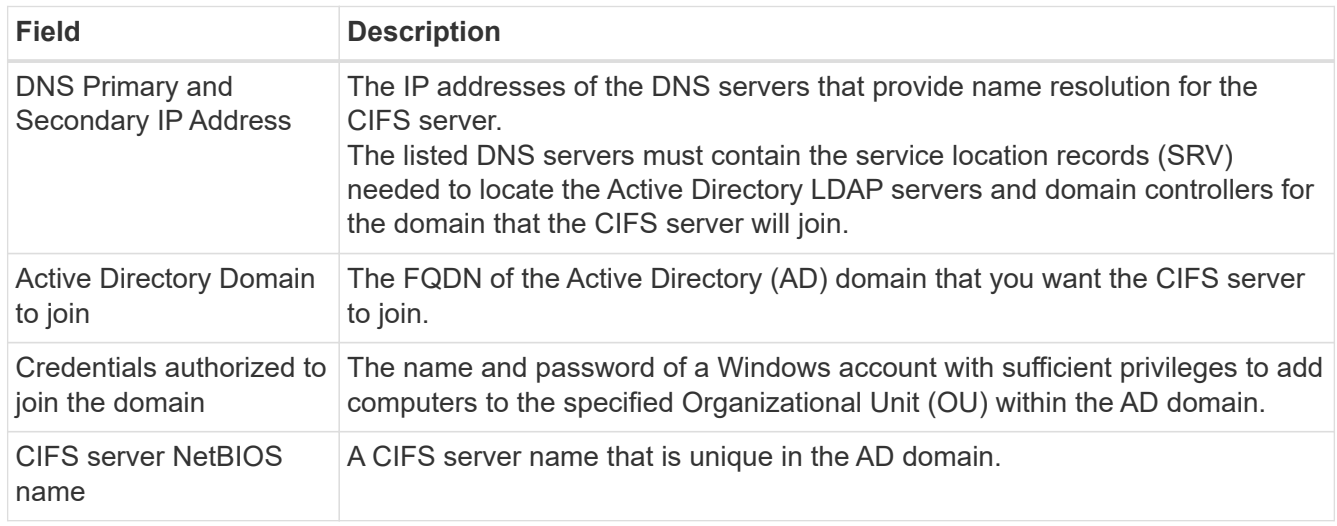

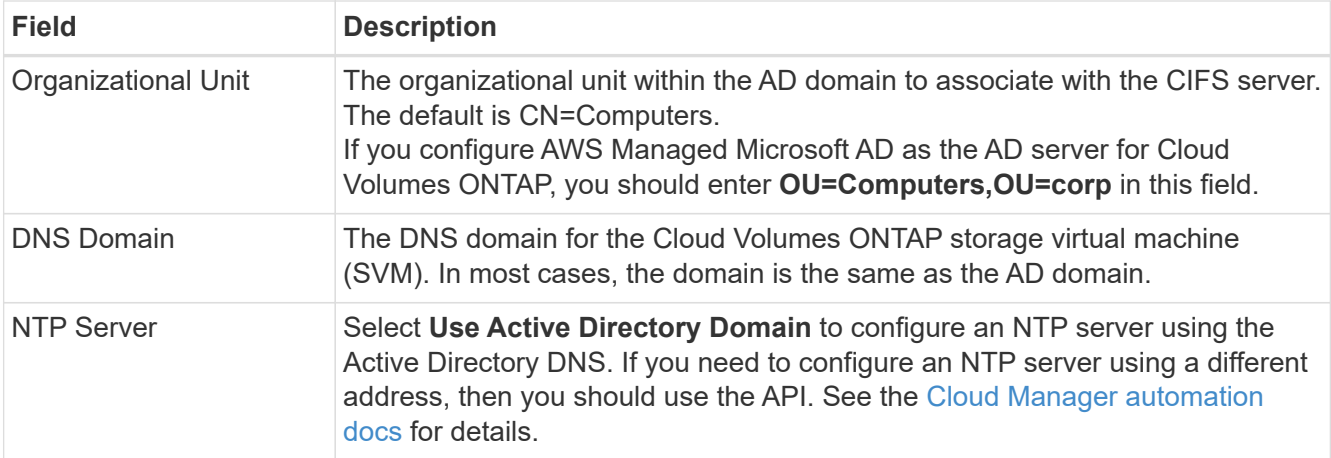

20. **Usage Profile, Disk Type, and Tiering Policy**: Choose whether you want to enable storage efficiency features and edit the volume tiering policy, if needed.

For more information, see [Understanding volume usage profiles](https://docs.netapp.com/us-en/occm/task_planning_your_config.html#choosing-a-volume-usage-profile) and [Data tiering overview.](https://docs.netapp.com/us-en/occm/concept_data_tiering.html)

- 21. **Review & Approve**: Review and confirm your selections.
	- a. Review details about the configuration.
	- b. Click **More information** to review details about support and the AWS resources that Cloud Manager will purchase.
	- c. Select the **I understand…** check boxes.
	- d. Click **Go**.

#### **Result**

Cloud Manager launches the Cloud Volumes ONTAP HA pair. You can track the progress in the timeline.

If you experience any issues launching the HA pair, review the failure message. You can also select the working environment and click Re-create environment.

For additional help, go to [NetApp Cloud Volumes ONTAP Support.](https://mysupport.netapp.com/GPS/ECMLS2588181.html)

#### **After you finish**

- If you provisioned a CIFS share, give users or groups permissions to the files and folders and verify that those users can access the share and create a file.
- If you want to apply quotas to volumes, use System Manager or the CLI.

Quotas enable you to restrict or track the disk space and number of files used by a user, group, or qtree.

#### **Copyright Information**

Copyright © 2021 NetApp, Inc. All rights reserved. Printed in the U.S. No part of this document covered by copyright may be reproduced in any form or by any means-graphic, electronic, or mechanical, including photocopying, recording, taping, or storage in an electronic retrieval systemwithout prior written permission of the copyright owner.

Software derived from copyrighted NetApp material is subject to the following license and disclaimer:

THIS SOFTWARE IS PROVIDED BY NETAPP "AS IS" AND WITHOUT ANY EXPRESS OR IMPLIED WARRANTIES, INCLUDING, BUT NOT LIMITED TO, THE IMPLIED WARRANTIES OF MERCHANTABILITY AND FITNESS FOR A PARTICULAR PURPOSE, WHICH ARE HEREBY DISCLAIMED. IN NO EVENT SHALL NETAPP BE LIABLE FOR ANY DIRECT, INDIRECT, INCIDENTAL, SPECIAL, EXEMPLARY, OR CONSEQUENTIAL DAMAGES (INCLUDING, BUT NOT LIMITED TO, PROCUREMENT OF SUBSTITUTE GOODS OR SERVICES; LOSS OF USE, DATA, OR PROFITS; OR BUSINESS INTERRUPTION) HOWEVER CAUSED AND ON ANY THEORY OF LIABILITY, WHETHER IN CONTRACT, STRICT LIABILITY, OR TORT (INCLUDING NEGLIGENCE OR OTHERWISE) ARISING IN ANY WAY OUT OF THE USE OF THIS SOFTWARE, EVEN IF ADVISED OF THE POSSIBILITY OF SUCH DAMAGE.

NetApp reserves the right to change any products described herein at any time, and without notice. NetApp assumes no responsibility or liability arising from the use of products described herein, except as expressly agreed to in writing by NetApp. The use or purchase of this product does not convey a license under any patent rights, trademark rights, or any other intellectual property rights of NetApp.

The product described in this manual may be protected by one or more U.S. patents, foreign patents, or pending applications.

RESTRICTED RIGHTS LEGEND: Use, duplication, or disclosure by the government is subject to restrictions as set forth in subparagraph (c)(1)(ii) of the Rights in Technical Data and Computer Software clause at DFARS 252.277-7103 (October 1988) and FAR 52-227-19 (June 1987).

#### **Trademark Information**

NETAPP, the NETAPP logo, and the marks listed at<http://www.netapp.com/TM>are trademarks of NetApp, Inc. Other company and product names may be trademarks of their respective owners.